# Notas sobre la versión de Sun<sup>™</sup> Management Center 2.1.1

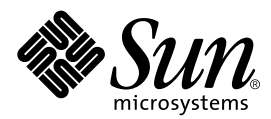

THE NETWORK IS THE COMPUTER™

901 San Antonio Road Palo Alto, CA 94303-4900 USA 650 960-1300 Fax 650 969-9131 **Sun Microsystems, Inc.**

Nº de referencia 806-4360-10 Marzo de 2000, revisión A

Envíe sus comentarios sobre este documento a: docfeedback@sun.com

Copyright 2000 Sun Microsystems, Inc., 901 San Antonio Road, Palo Alto, CA 94303-4900 USA. Todos los derechos reservados.

Este producto o documento está protegido por copyright y distribuido bajo licencias que restringen su uso, copia, distribución y descompilación. Ninguna parte de este producto o documento puede ser reproducida en ninguna forma ni por cualquier medio sin la autorización previa por escrito de Sun y sus concesionarios, si los hubiera. El software de terceros, incluida la tecnología de fuentes, tiene copyright y está concedido bajo licencia por proveedores de Sun

Partes de este producto pueden derivarse de sistemas Berkeley BSD, obtenidos bajo licencia de la Universidad de California. UNIX es una marca registrada en los Estados Unidos y otros países, bajo licencia exclusiva de X/Open Company, Ltd. Netscape, Netscape Navigator y Netscape Communicator son marcas comerciales o marcas registradas de Netscape Communications Corporation en los Estados Unidos y en otros países.

Sun, Sun Microsystems, el logotipo de Sun, AnswerBook2, Sun Enterprise, Sun Management Center, Sun StorEdge, Starfire y Solaris son marcas comerciales, marcas comerciales registradas o marcas de servicio de Sun Microsystems, Inc. en los EE.UU. y otros países. Todas las marcas comerciales SPARC se utilizan bajo licencia y son marcas comerciales o marcas comerciales registradas de SPARC International, Inc. en EE.UU. y otros países. Los productos con marcas comerciales SPARC están basados en una arquitectura desarrollada por Sun Microsystems, Inc.

OPEN LOOK y la Interfaz Gráfica de Usuario de Sun™ fueron desarrollados por Sun Microsystems, Inc. para sus usuarios y licenciatarios. Sun reconoce los esfuerzos pioneros de Xerox en la investigación y desarrollo del concepto de interfaces gráficas o visuales de usuario para el sector informático. Sun mantiene una licencia no exclusiva de Xerox para Xerox Graphical User Interface, que también cubre a los concesionarios de Sun que implanten la interfaz gráfica OPEN LOOK y que por otra parte cumplan con los acuerdos de licencia por escrito de Sun.

**RESTRICTED RIGHTS**: Use, duplication, or disclosure by the U.S. Government is subject to restrictions of FAR 52.227-14(g)(2)(6/87) and FAR 52.227-19(6/87), or DFAR 252.227-7015(b)(6/95) and DFAR 227.7202-3(a).

ESTA DOCUMENTACIÓN SE PROPORCIONA "TAL CUAL" SIN GARANTÍA DE NINGUNA CLASE, EXPRESA O IMPLÍCITA, INCLUYENDO A LAS GARANTÍAS IMPLÍCITAS DE COMERCIALIZACIÓN O DE IDONEIDAD PARA UN PROPÓSITO PARTICULAR O LA NO INFRACCIÓN, HASTA EL LÍMITE DE EXENCIÓN PERMITIDO POR LA LEY.

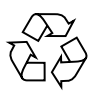

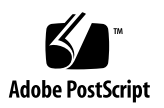

## Notas sobre la versión de Sun Management Center 2.1.1

**Nota:** Para obtener la información más reciente sobre este producto, consulte las páginas Web de Sun™ Management Center en la dirección http://www.sun.com/sunmanagementcenter.

**Nota:** La información contenida en el *Manual del usuario de Sun Management Center 2.1* es válida para Sun Management Center 2.1.1. Consulte este manual y el suplemento de Sun Management Center correspondiente a su plataforma de hardware para obtener información completa sobre la versión 2.1.1.

Este documento contiene los temas siguientes:

- [Procedimientos iniciales](#page-3-0)
- [Páginas Web de Sun Management Center](#page-4-0)
- [Requisitos del sistema](#page-4-1)
- [Entornos operativos admitidos](#page-4-2)
- [Conservación de los archivos de comandos personalizados](#page-5-0)
- [Actualización a Sun Management Center 2.1.1](#page-5-1)
- [Principales diferencias entre Sun Enterprise SyMON™ 2.0.1 y Sun Management](#page-6-0) [Center 2.1.1](#page-6-0)
- [Modificaciones de software necesarias](#page-8-0)
- [Limitaciones conocidas en esta versión](#page-9-0)
- [Errores conocidos](#page-11-0)

**Nota:** Para obtener instrucciones relativas a la instalación, consulte el *Manual del usuario de Sun Management Center 2.1* y el *Suplemento de Sun Management Center 2.1* correspondiente a la plataforma de hardware utilizada.

Antes de instalar el software de Sun Management Center en el sistema, lea el archivo INSTALL.README y cualquier otro archivo README apropiado para la plataforma de hardware en uso. La información de los archivos README, que se encuentran en el CD de Sun Management Center 2.1.1 y en las páginas Web de Sun Management Center, sirve de ayuda durante el proceso de instalación.

### <span id="page-3-0"></span>Procedimientos iniciales

En la tabla siguiente se indican las secciones de este documento que conviene leer según se vaya a instalar el software de Sun Management Center 2.1.1 por primera vez o se vaya a actualizar a esta versión.

#### **TABLA 1** Secciones de este documento para realizar una primera instalación o una actualización del software

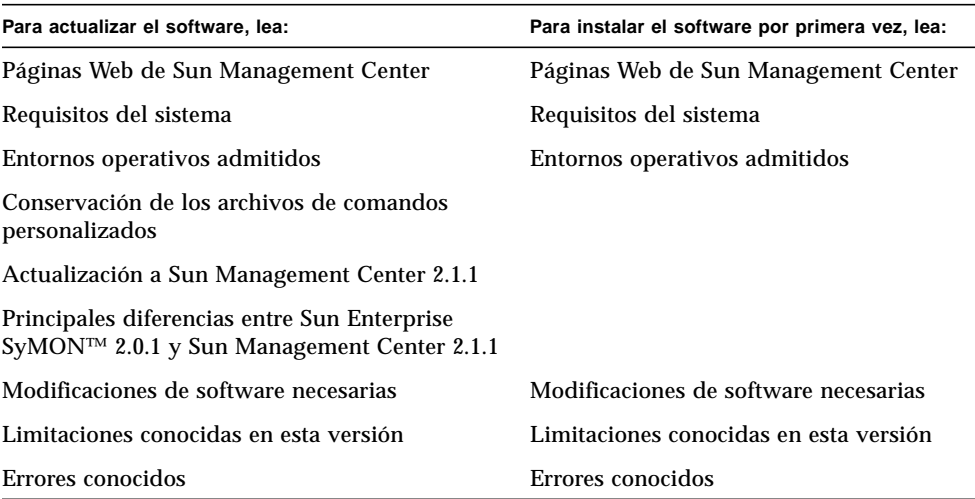

## <span id="page-4-0"></span>Páginas Web de Sun Management Center

Para obtener información de última hora sobre Sun Management Center, consulte las páginas Web de este producto:

http://www.sun.com/sunmanagementcenter

La *Sun Management Center 2.1 Configuration and Deployment Guide* contiene información importante sobre las plataformas de hardware admitidas. En este sitio encontrará la información más reciente publicada sobre este producto.

### <span id="page-4-1"></span>Requisitos del sistema

**Nota:** Es preciso disponer de 128 MBytes de RAM como mínimo para poder ejecutar la consola Sun Management Center en el sistema.

Los requisitos del sistema para instalar el software de Sun Management Center están especificados en la *Sun Management Center Configuration and Deployment Guide*, que puede obtenerse en las páginas Web de Sun Management Center. Consulte este documento para obtener más información.

### <span id="page-4-2"></span>Entornos operativos admitidos

Sun Management Center 2.1.1 puede utilizarse con los siguientes entornos operativos:

- Solaris<sup>™</sup> 2.5.1 (sólo el agente)
- Solaris 2.6 o versiones posteriores compatibles
- Solaris 7 (en modos de 32 bits y 64 bits)
- Solaris 8
- Microsoft Windows NT Service Pack 4 (sólo la consola)
- Microsoft Windows 95 y 98 (sólo la consola)

**Nota:** El software de Sun Management Center sólo puede utilizarse en sistemas Solaris para plataformas SPARC™, no para plataformas Intel.

## <span id="page-5-0"></span>Conservación de los archivos de comandos personalizados

Si ha personalizado el archivo email.sh que utiliza el software de Sun Management Center para enviar las notificaciones de condiciones de alarma por correo electrónico, ese archivo quedará sustituido por otro al actualizar Sun Management Center a la versión 2.1.1.

Para evitar la sustitución, cambie el nombre del archivo. He aquí un ejemplo en el que se ha asignado el nombre "Copia".

<span id="page-5-1"></span># **mv /var/opt/SUNWsymon/bin/email.sh /var/opt/SUNWsymon/bin/copiaemail.sh**

## Actualización a Sun Management Center 2.1.1

Si precisa información para actualizar el software de Sun Management Center a la versión 2.1.1, consulte los capítulos 2 y 3 del *Manual del usuario de Sun Management Center 2.1* y el *Suplemento de Sun Management Center 2.1* correspondiente a la plataforma de hardware utilizada.

Antes de instalar el software de Sun Management Center en el sistema, lea el archivo INSTALL.README y cualquier otro archivo README apropiado para la plataforma de hardware en uso. La información de los archivos README, que se encuentran en el CD de Sun Management Center 2.1.1 y en las páginas Web de Sun Management Center, sirve de ayuda durante el proceso de instalación.

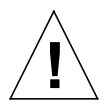

**Precaución:** Si está utilizando el software de Sun Management Center en el presente y tiene intención de actualizar el entorno operativo Solaris a la versión 8, *necesitará actualizar* también Sun Management Center a la versión 2.1.1.

## <span id="page-6-0"></span>Principales diferencias entre Sun Enterprise SyMON™ 2.0.1 y Sun Management Center 2.1.1

Las tablas siguientes contienen las novedades que se han incorporado a Sun Management Center versión 2.1.1.

La [TABLA 2](#page-6-1) incluye las principales diferencias existentes entre Sun Enterprise SyMON 2.0.1 y Sun Management Center 2.1, mientras que la [TABLA 3](#page-8-1) muestra las diverencias entre las versiones 2.1 y 2.1.1.

### Principales diferencias entre Sun Enterprise SyMON™ 2.0.1 y Sun Management Center 2.1

<span id="page-6-1"></span>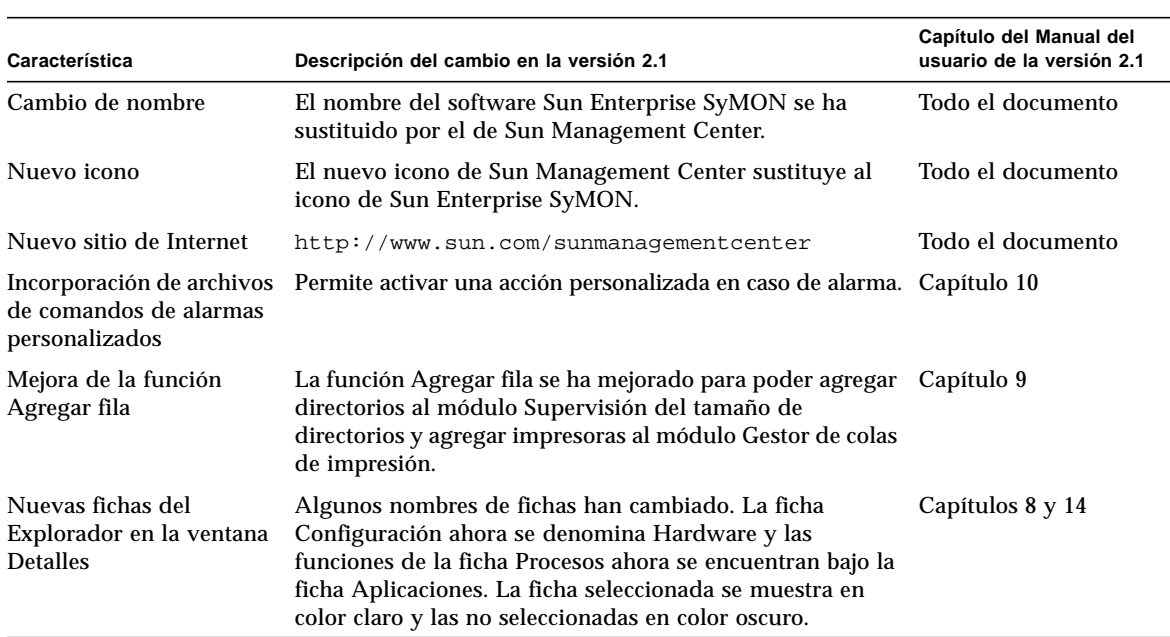

#### **TABLA 2** Principales novedades de la versión 2.1 del software Sun Management Center

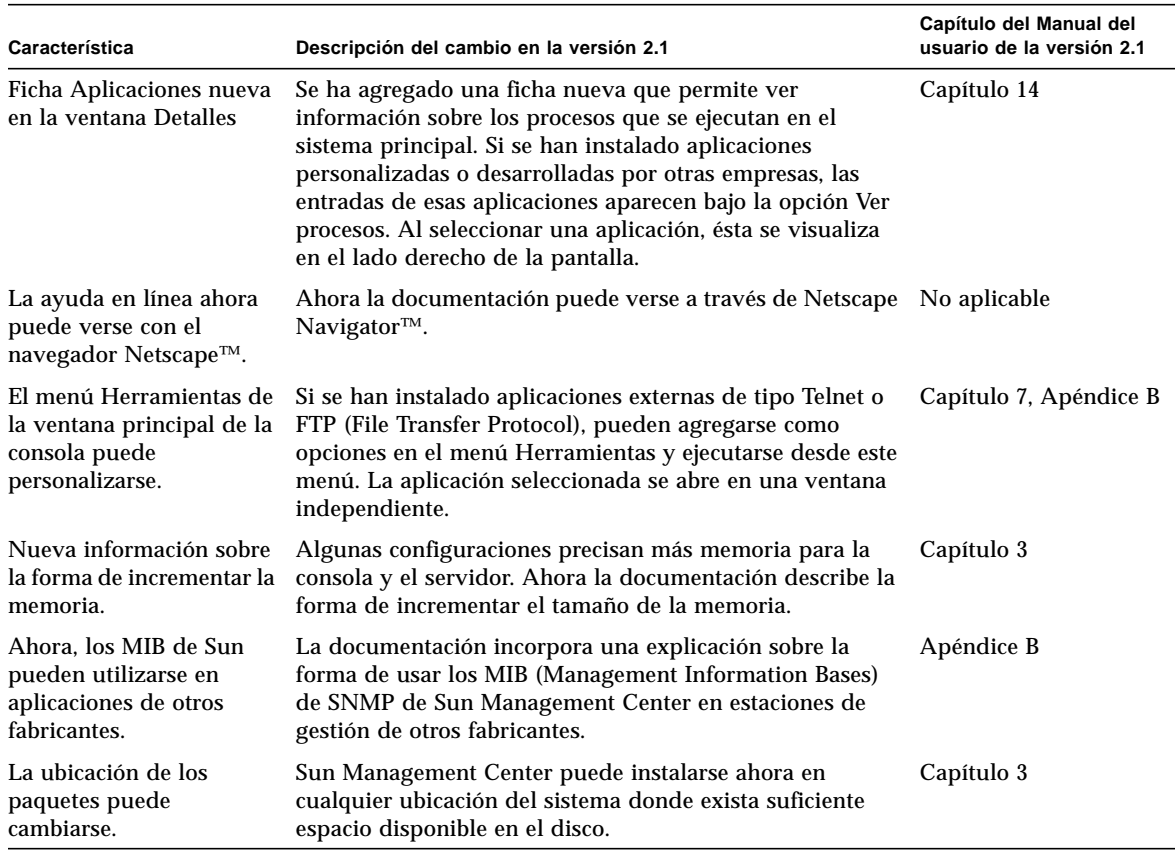

#### **TABLA 2** Principales novedades de la versión 2.1 del software Sun Management Center *(continuación)*

### Principales diferencias entre Sun Management Center 2.1 y Sun Management Center 2.1.1

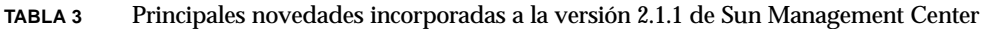

<span id="page-8-1"></span>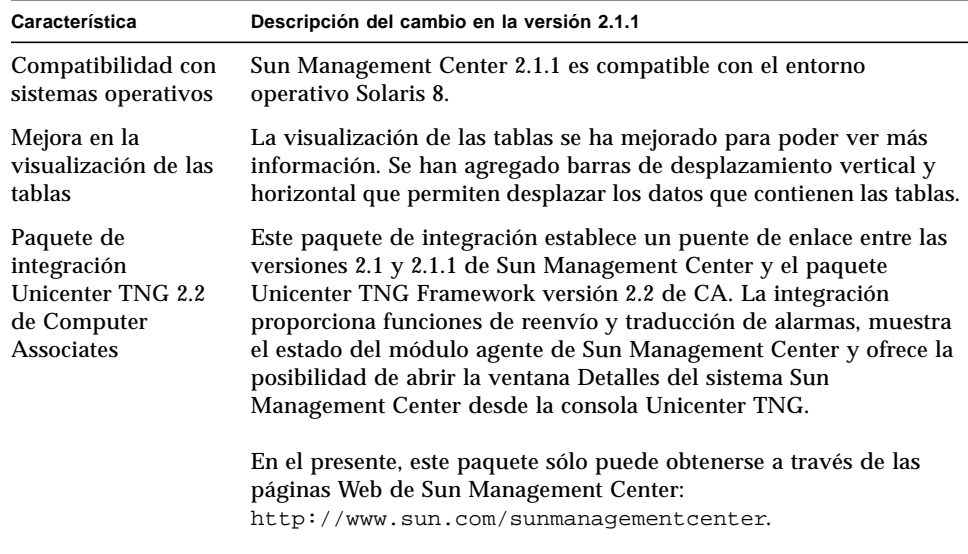

## <span id="page-8-0"></span>Modificaciones de software necesarias

Si desea obtener información sobre las modificaciones de software necesarias para el hardware en uso, consulte el Suplemento de Sun Management Center 2.1 correspondiente a esa plataforma de hardware.

Algunas modificaciones se instalan automáticamente con el software de Sun Management Center 2.1.1.

| Entorno operativo             | <b>Modificaciones</b>                                                                                     |
|-------------------------------|----------------------------------------------------------------------------------------------------|
| Entorno operativo Solaris 2.6 | Modificaciones 105181-15, 105210-19, 105284-25, 105490-07,<br>105568-13, 105633-21, 105669-07 y 106040-12 |
| Entorno operativo Solaris 7   | Modificaciones 106980-05, 107078-10, 107607-01 y 107636-01                                                |
|                               |                                                                                                    |

**TABLA 4** Modificaciones de software necesarias

## <span id="page-9-0"></span>Limitaciones conocidas en esta versión

**Nota:** Consulte el suplemento correspondiente a la plataforma en uso y las páginas Web de Sun Management Center para conocer la información más reciente sobre las limitaciones conocidas en relación con cada arquitectura. La dirección de la Web es http://www.sun.com/sunmanagementcenter.

**Nota:** En la versiones traducidas del *Suplemento de Sun Management Center 2.1 para servidores Sun Enterprise de gama media* se han utilizado ilustraciones de las pantallas en inglés, pero si ejecuta una versión traducida del software de Sun Management Center, esas mismas pantallas aparecerán en el idioma elegido.

Éstas son las limitaciones conocidas en la versión 2.1.1 del software de Sun Management Center:

- [Soporte de dispositivos de almacenamiento en el módulo Lector de configuración](#page-9-1)
- [Configuración de la pila del servidor y la consola Sun Management Center para](#page-10-0) [grandes plataformas de hardware](#page-10-0)
- [Las configuraciones de Uso del sistema de archivos de Sun Enterprise SyMON 2.0](#page-11-1) [son obsoletas](#page-11-1)
- [Umbrales de alarmas predeterminados en el Lector del núcleo](#page-11-2)

### <span id="page-9-1"></span>Soporte de dispositivos de almacenamiento en el módulo Lector de configuración

**Nota:** Es necesario utilizar distintas versiones del módulo Lector de configuración según las distintas plataformas de hardware. Consulte el suplemento de Sun Management Center correspondiente a la plataforma utilizada para obtener más información.

El módulo Lector de configuración de Sun Management Center no admite ningún dispositivo de almacenamiento excepto el Sun StorEdge™ A5*x*00. Por otra parte, no todos Lectores de configuración de todas las plataformas de hardware admiten los dispositivos Sun StorEdge A5*x*00.

Los dispositivos de almacenamiento que presentan seudodispositivos de disco al sistema, como el Sun StorEdge A3500, no aparecen en el módulo Lector de configuración, y la tabla Dispositivos de disco de este módulo no incluye estos discos.

Si el módulo no admite un dispositivo de almacenamiento, pero sus discos se presentan al sistema como dispositivos discretos (como discos sd o ssd), entonces los discos sí aparecen en la tabla Dispositivos de disco del Lector de configuración.

### <span id="page-10-0"></span>Configuración de la pila del servidor y la consola Sun Management Center para grandes plataformas de hardware

La supervisión realizada por Sun Management Center en servidores con configuraciones de hardware de gran envergadura puede necesitar un tamaño de pila superior para los procesos del servidor y la consola Sun Management Center. Por ejemplo, puede ser necesario aumentar el tamaño predeterminado de la pila si un servidor posee más de 1000 discos.

Un síntoma de que se está produciendo este problema aparece al tratar de ver la tabla de discos mediante la ficha Explorador de la ventana Detalles. La consola se detiene durante unos momentos para intentar recopilar la información referente a los discos, pero luego no aparece ningún dato.

En esta situación, los errores del Sun Management Center se anotan en el archivo de registro del servidor (/var/opt/SUNWsymon/log/server.log) y los errores de la consola pueden verse en la ventana Mensajes de la consola Sun Management Center, al seleccionar Archivo en la consola Sun Management Center.

**Nota:** Para leer el archivo /var/opt/SUNWsymon/log/server.log, utilice la interfaz de es-run con el comando ccat.

Por ejemplo:

# **/opt/SUNWsymon/sbin/es-run/ccat /var/opt/SUNWsymon/log/server.log**

Es posible que aparezca un error similar al siguiente:

Client callback failed: java.rmi.ServerError: Server Error; nested exception is:

Java.Lang.Outofmemoryerror

Para resolver el problema, consulte "Para solucionar el bloqueo de la ventana principal de la consola" en el Apéndice B del *Manual del usuario de Sun Management Center 2.1*.

### <span id="page-11-1"></span>Las configuraciones de Uso del sistema de archivos de Sun Enterprise SyMON 2.0 son obsoletas

Se ha agregado a Sun Management Center soporte para los sistemas de archivos vxfs. Esto ha provocado un cambio en el archivo de parámetros predeterminados del Lector del núcleo (/opt/SUNWsymon/modules/cfg/kernel-reader-d.def) que deja obsoleta la configuración del uso del sistema de archivos de Sun Enterprise SyMON 2.0. Si se va a sustituir el software Sun Enterprise SyMON 2.0 por Sun Management Center 2.1.1 y existen umbrales definidos para Uso del sistema de archivos, será necesario volver a definir esos umbrales.

### <span id="page-11-2"></span>Umbrales de alarmas predeterminados en el Lector del núcleo

Los umbrales de alarmas predeterminados en el Lector del núcleo para sistemas de archivos montados en /export no utilizan los valores predeterminados de la propiedad Porcentaje utilizado (98% fallo crítico y 90% alerta). Los umbrales empleados en su lugar son, 98% fallo crítico, 10% alerta y 5% información.

### <span id="page-11-0"></span>Errores conocidos

**Nota:** Consulte el suplemento de la plataforma de hardware en uso y las páginas Web de Sun Management Center para obtener información sobre errores específicos de cada plataforma. La dirección de las páginas Web es http://www.sun.com/sunmanagementcenter.

La lista siguiente contiene una relación de los problemas conocidos en esta versión de Sun Management Center 2.1.1. Si existe una solución para resolver el problema, ésta se incluye en la lista.

ID de error: 4194821

Categoría: Error

Resumen: En Solaris 7 (la versión de 64 bits), la columna "dirección" del módulo Detalles de procesos Solaris sólo contiene valores 0. Debería mostrar valores similares al siguiente:

30001d50ae8

Solución alternativa: No existe ninguna por el momento.

==========================================================

ID de error: 4204845

Categoría: Error

Resumen: Al utilizar xhost para abrir la ventana de la consola Sun Management Center en otra máquina, baja el rendimiento. Aunque el error se percibe en la consola, no está causado por el software de Sun Management Center.

Solución alternativa: No existe ninguna por el momento.

==========================================================

ID de error: 4237987

Categoría: Error

Resumen: El explorador del registro no tiene en cuenta las repeticiones de los mensajes en syslog (función "last message repeated"). Esto hace que no se notifiquen todos los errores.

He aquí un ejemplo de un mensaje procedente del archivo /var/adm/messages:

Mar 11 13:55:40 owey su: 'su root' failed for cir on /dev/pts/70 Mar 11 13:56:15 owey last message repeated 2 times

Debería haber tres menciones del error, pero sólo hay una.

ID de error: 4238087

Categoría: Error

Resumen: El tiempo que tarda en aparecer la interfaz de Ver registro depende del tamaño del archivo /var/adm/messages.

Solución alternativa: No existe ninguna por el momento.

==========================================================

ID de error: 4240227

Categoría: Error

Resumen: Si el comando df devuelve un error, el Lector del núcleo presenta una alarma con el icono negro de estrella. He aquí un ejemplo de alarma que puede provocar el fallo:

```
phys-ha1stokeb# df -g > /dev/null
df: cannot statvfs /mail/spool: I/O error
```
Éste es el mensaje de la alarma:

mount point index failed to update

Esto también parece causar problemas en el cluster si el módulo trata de actualizarse cuando se produce un cambio de cluster.

Solución alternativa: No existe ninguna por el momento. La causa del problema es el error 4240225. Remítase al error 4240225 para solucionarlo.

==========================================================

ID de error: 4269113

Categoría: Error

Resumen: No es un mensaje que pueda provocar fallos.

"CvHierarchyManager.receiveDataRequestError - Received children data exception for parent node xxx:com.sun.symon.base.server.receptors.rmi.RMIResponseException: SNMP request returned error status 5 (general error)" este mensaje aparece en la ventana Mensajes de la consola Sun Management Center cada 2 minutos y está provocado por la eliminación de un grupo que no estaba vacío y que se expande en el árbol de jerarquía de la topología. Si se reinicia la ventana principal de la consola, desaparece el mensaje.

ID de error: 4276633

Categoría: Error

Resumen: Después de abrir la ventana principal de la consola Sun Management Center, seleccione la máquina de uno de los agentes y mueva el cursor. Verá que muestra la imagen del elemento seleccionado.

Lo mismo ocurre en la ficha Ver registro. Después de seleccionar esta ficha, elija los botones Filtro o Supervisar. Si elige Filtro, se abre la ventana Opciones de filtro de mensajes; haga clic en el botón Avanzadas. La ventana que se abre contiene dos botones de opciones, Adelante y Atrás. Al intentar marcar el botón que no se encontraba seleccionado, observará que no es posible seleccionarlo.

**Nota:** Esto sólo ocurre en máquinas Microsoft Windows 98.

Solución alternativa: No existe ninguna por el momento.

==========================================================

ID de error: 4278950

Categoría: Error

Resumen: En ocasiones no se pueden redimensionar las columnas por el extremo derecho (nota: este error no es de Sun Management Center).

Solución alternativa: Cambie el tamaño de la columna hacia la izquierda y luego muévala hacia la derecha.

==========================================================

ID de error: 4280209

Categoría: Error

Resumen: Éste es un problema de compatibilidad entre el servidor 2.1 o 2.1.1 y la consola 2.0.1. El error se produce bajo las siguientes circunstancias.

- Al seleccionar un dominio y presionar el botón Ir a.
- Al seleccionar el botón Cerrar.

La consola se bloquea después de seleccionar el dominio inicial. En la ventana donde se ha iniciado la consola aparecen mensajes de error.

ID de error: 4281592

Categoría: Error

Plataformas afectadas: Servidores de gama media y servidores de grupos de trabajo

Resumen: La vista física no informa correctamente sobre el número de unidades de disco si algunas de las unidades están conectadas a la parte trasera de un dispositivo de almacenamiento Sun StorEdge A5000, 5001 o 5002.

Solución alternativa: No existe ninguna por el momento.

==========================================================

ID de error: 4285052

Categoría: Error

Plataformas afectadas: Servidores de gama media y servidores de grupos de trabajo

Resumen: El núcleo del subproceso del Lector de configuración del agente o del agente Sun Management Center se vuelca en un sistema conectado a una matriz de discos Sun StorEdge A5*x*00 vacía.

Solución alternativa: No existe ninguna por el momento.

==========================================================

ID de error: 4285592

Categoría: Error

Resumen: No se puede cargar el módulo Exploración de archivos al usar el agente Sun Enterprise SyMON 2.0 con la consola Sun Management Center 2.1 o 2.1.1.

Solución alternativa: No existe ninguna por el momento.

==========================================================

ID de error: 4286360

Categoría: Error

Resumen: Si se crea un dominio nuevo y se inicia una petición de búsqueda, y luego se elimina el dominio para crear uno nuevo con el mismo nombre, al hacer clic en el botón Llenar ahora, la ventana de peticiones de búsqueda muestra la petición registrada antes de la eliminación del dominio que se ha suprimido.

ID de error: 4287026

Categoría: Error

Resumen: Cuando se reconoce una alarma, el agente y el Administrador de eventos registran la acción. Si entonces se reinicia el agente, éste tiene la alarma registrada como reconocida, pero el Administrador de eventos no. Esto provoca discrepancias entre la ficha Explorador y la ficha Alarmas.

Cuando se reinicia el agente y vuelve a registrar un evento abierto causado por una condición que está reconocida, debería registrar también un evento de reconocimiento.

Solución alternativa: No existe ninguna por el momento.

==========================================================

ID de error: 4287201

Categoría: Error

Resumen: Si se carga el módulo Supervisión de archivos, se desactiva y se intentan agregar filas en él, aparece el mensaje "Existe una fila con el siguiente índice".

**Nota:** Este error no afecta a otros módulos. Es posible agregar filas a los demás módulos estén desactivados.

Solución alternativa: Cuando desee agregar una fila al módulo Supervisión de archivos, asegúrese de que está activado.

==========================================================

ID de error: 4288042

Categoría: Error

Resumen: Al tratar de agregar el módulo Exploración de archivos con una máquina Microsoft Windows NT o Microsoft Windows 98, la pantalla se congela durante un periodo de 3 a 5 minutos.

Solución alternativa: Utilice los botones del ratón para presionar el botón Aceptar en lugar de presionar la tecla Enter del teclado.

ID de error: 4289604

Categoría: Error

Resumen: En los entornos Microsoft Windows, las leyendas de Ventana de gráficos no son configurables.

Solución alternativa: No existe ninguna por el momento.

==========================================================

ID de error: 4300752

Categoría: Error

Resumen: En el módulo Exploración de archivos, los límites de alarmas predeterminados y los límites utilizados en la versión 2.0.1 no funcionan en las versiones 2.1 y 2.1.1.

Solución alternativa: Copie los límites de la columna "Coincidencias" (2.0.1) en la columna "Total de coincidencias" (2.1 y 2.1.1).

**Nota:** Si existe la entrada de total de coincidencias para los límites definidos en la versión 2.0.1, no necesita realizar la copia de coincidencias de una versión a otra.

```
==========================================================
```
ID de error: 4302619

Categoría: Error

Resumen: Los módulos con varias copias cargadas sólo pueden mostrar un máximo de 50 filas de datos en la tabla de propiedades del módulo. Puede que las filas que superen esta cifra se visualicen incorrectamente.

Solución alternativa: Si necesita más de 50 filas, cargue una copia más del módulo y agréguelas.

**Nota:** Puede que este problema se detecte también en el módulo Supervisión de proxies MIB-II, cuando la tabla TCP/UDP (o cualquier otra tabla) tiene más de 50 filas. En ese caso, las filas que siguen a la número 50 pueden mostrar datos incorrectos. No existe ninguna solución alternativa por el momento.

==========================================================